# wgteams-tutorial

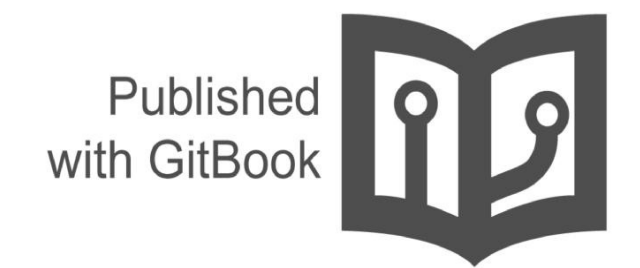

ggoffy

## **Table of Contents**

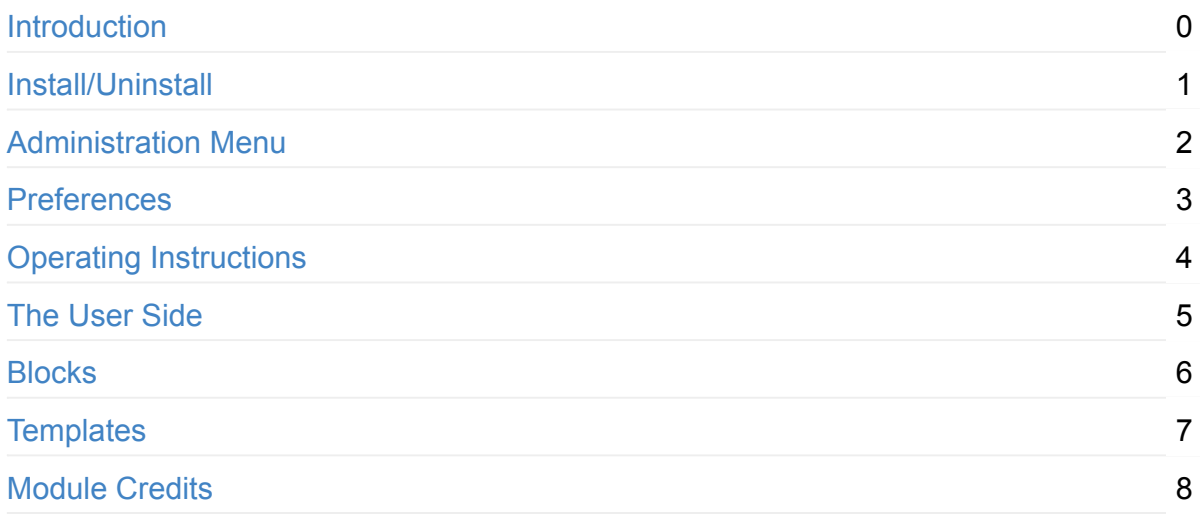

<span id="page-2-0"></span>*XOOPS Documentation Series*

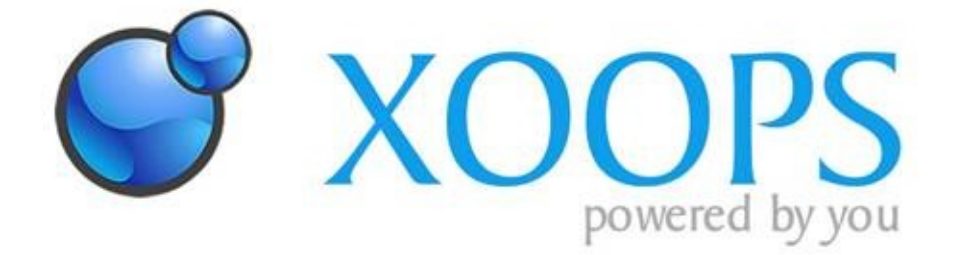

## **Module wgTeams**

**Version: 1.06**

**for XOOPS 2.5.7**

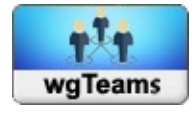

## **User Manual**

© 2014 The XOOPS Project (www.xoops.org)

## **Module Purpose**

wgTeams is a simple module for presentation of your team(s).

You can defined various teams and people. After that you can link each person to one or more teams. The default information of a person (e.g. email address) will be used for all teams. You can define additional information fields, which will be used for a team/member combination, e.g. skills for this team, postion in the team, and so on.

All used templates on user side are fully responsive.

**Pay attention:** This module works only in combination with a bootstrap theme or you have to include bootstrap files manually to your theme.

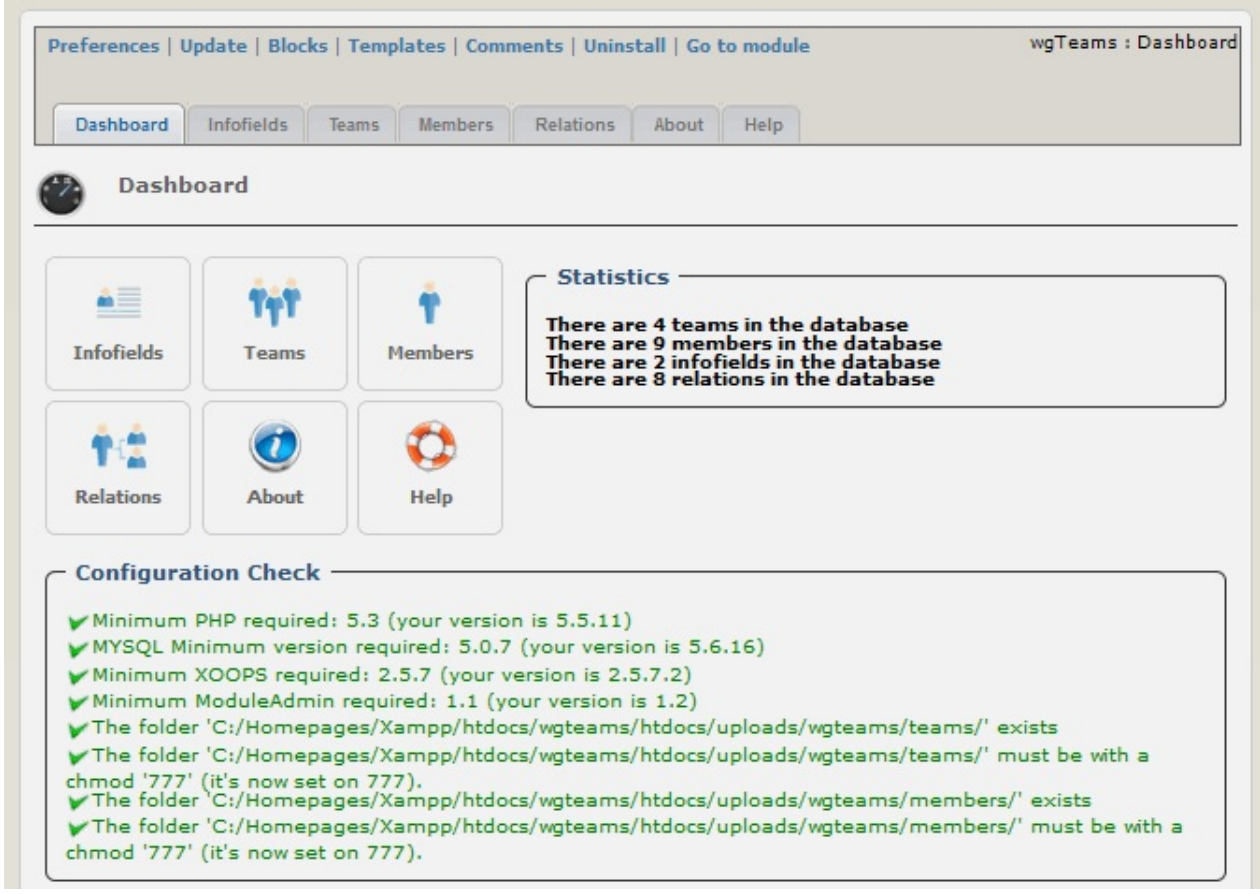

*Figure 1: Main view of the wgTeams Module (Admin side)*

# **Table of Content**

- Install/Uninstall
- Administration Menu
- Preferences
- [Operating](#page-4-0) Instructions
- The [User](#page-5-0) Side
- [Blocks](#page-7-0)
- [Templates](#page-9-0)
- [Module](#page-10-0) Credits

## **Li[cense:](#page-14-0)**

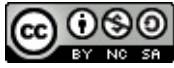

Unless specified, this content is licensed under a Creative Commons Attribution-NonCommercial-ShareAlike 4.0 International License.

All [derivative](http://creativecommons.org/licenses/by-nc-sa/4.0/) works are to be attributed to XOOPS Project [\(www.xoops.org\)](http://creativecommons.org/licenses/by-nc-sa/4.0/)

# <span id="page-4-0"></span>**1. Install/Uninstall**

No special measures necessary, follow the standard installation process – extract the module folder into the /modules directory. Install the module through Admin -> Modules -> Install Modules (see below). Detailed instructions on installing modules are available in the XOOPS Operations Manual.

#### **1.1 [Install](http://goo.gl/adT2i)**

- Extract folder 'wgteams' in your module directory
- Log in as admin and goto admin area
- Install the module through Admin -> Modules -> Install Modules

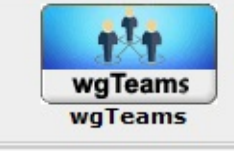

1.06 Beta 1

*Figure 2 Module administration and install*

- configure the module
- the next steps are setting the rights under System --> Groups.

#### **1.2 Uninstall**

To uninstall the module, just click on the red arrow

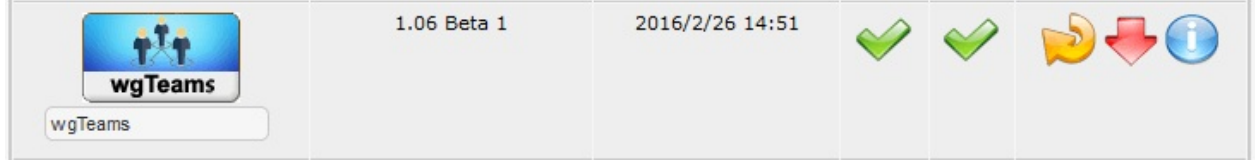

*Figure 3 The Module Administration and un-install*

# <span id="page-5-0"></span>**2.0 Administration Menu**

## **2.0.1 Menu**

There are seven (7) menu options on top. These can be seen in the graphic below above the Module's Administration tabs. The menu options available are described in the table below.

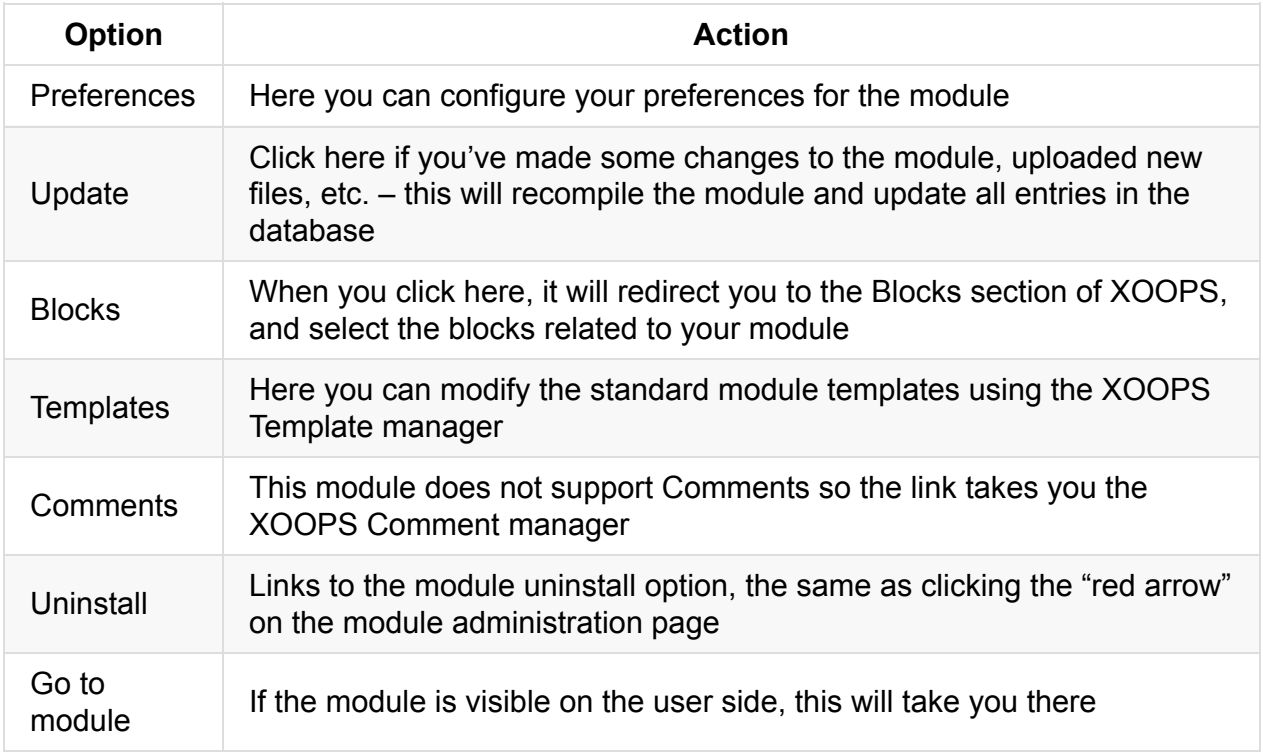

## **2.0.2 Dashboard**

On the dashboard you get a short overview about the functionalities and the content of the module.

## **2.0.3 Functionalities for admins:**

- Infofields
- Teams
- Members
- Relations
- About

 $\bullet$  Help

# <span id="page-7-0"></span>**3. Preferences**

In the module preferences you can set various options for this module:

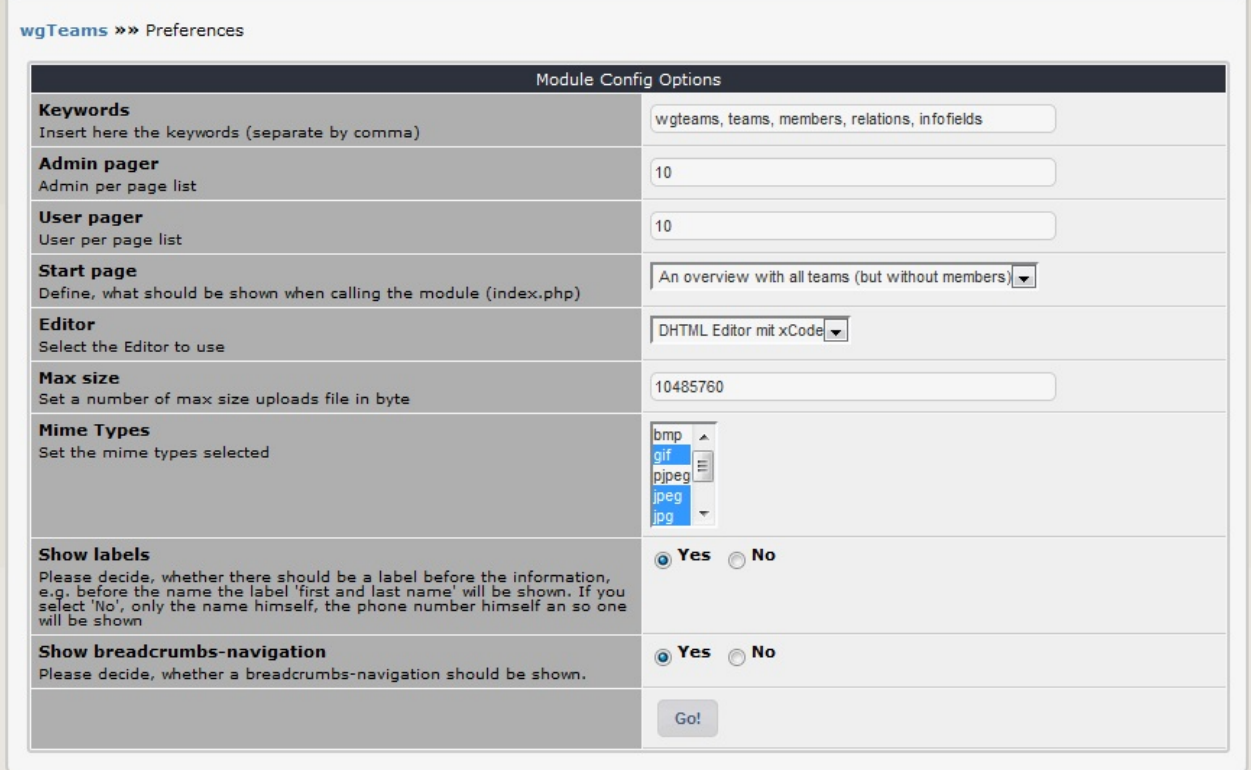

## **3.1 Options in detail**

#### **Keywords**

You can add keywords, which are added to the meta tags. Seperate the keywords by comma.

#### **Admin pager**

You can define the number of items for lists in admin area.

#### **User pager**

You can define the number of items for lists in user area.

#### **Start page**

Define, what should be shown when calling the module (index.php) You have following options:

- An overview with all teams (but without members)
- All teams with all members
- The first team

#### **Editor**

You can decide, which editor should be used for editing on admin sides.

#### **Max size**

Please define the maximum file size foruploads file. You have to enter the value for bytes  $(10485760 = 1 \text{ MB}).$ 

#### **Mime-Types**

Define which mime-types are allowed for file upload.

#### **Show labels**

Please decide, whether there should be a label before the information, e.g. before the name the label 'first and last name' will be shown on user sides. If you select 'No', only the name himself, the phone number himself an so one will be shown.

#### **Show breadcrumbs-navigation**

Please decide, whether a breadcrumbs-navigation should be shown on user sides.

# <span id="page-9-0"></span>**4.0 Operating Instructions**

For presenting a team do following:

- Create a team
- Add your members
- Add your additional infofields
- Define the relations between teams and members

# <span id="page-10-0"></span>**5. The User Side**

For the users there is no action required on user side.

Depending on your settings/preferences you can present your teams in various ways.

#### **5.1 Possibilities for presentation**

You can show your team(s)

- via the index page
- or with a block (see also Blocks)

#### **5.2 Possible prese[ntatio](#page-12-0)n styles**

**Example 1:** Picture on the left side, information area with borders, picture with round corners

Our Team

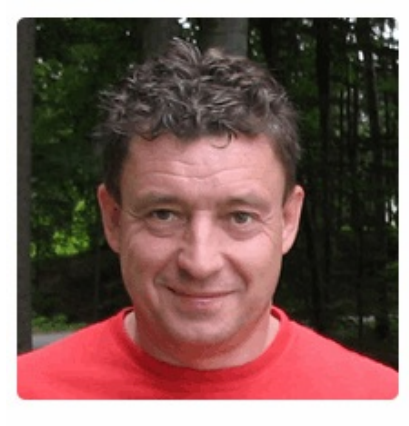

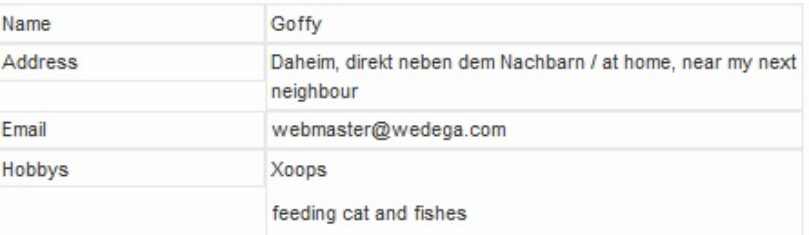

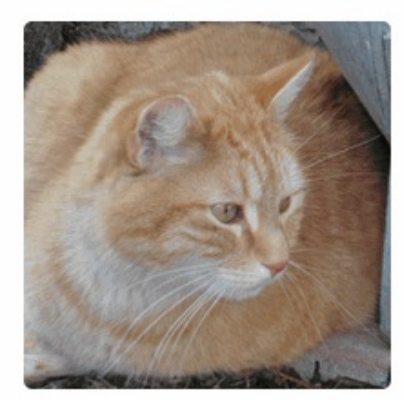

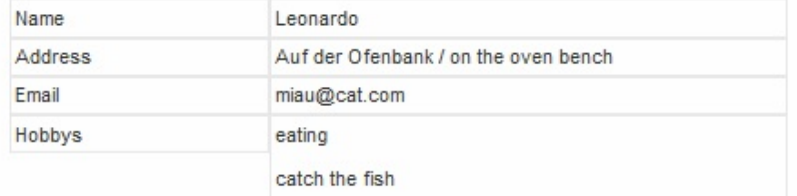

**Example 2:** Picture on the top, information area striped, picture shaped as circle

#### Our Team

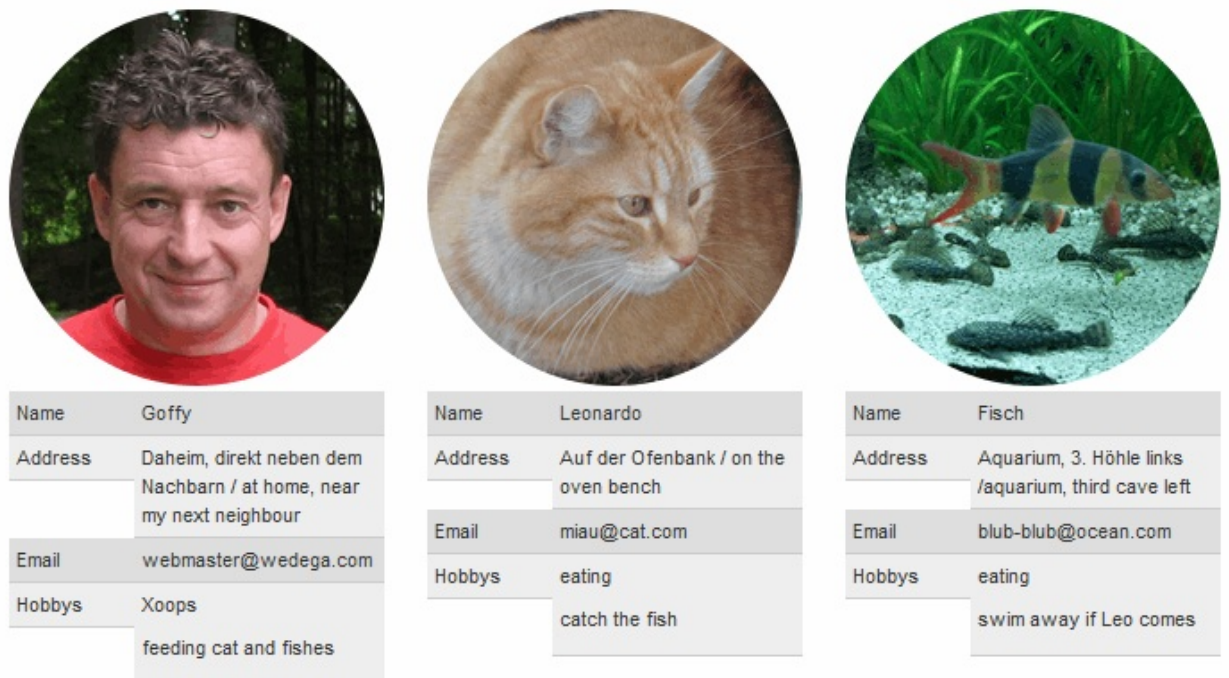

**Example 3:** Picture on the right side, information area lined, picture in thumbs style

#### Our Team

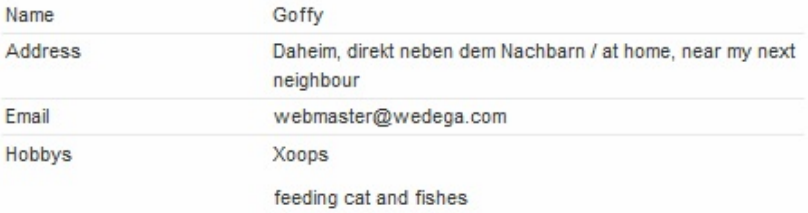

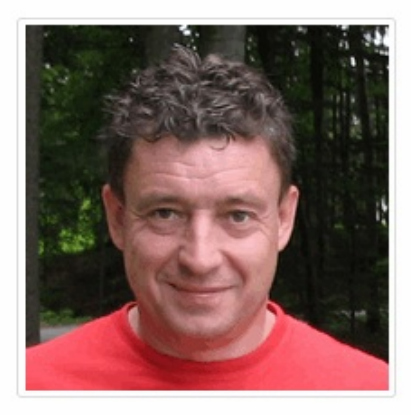

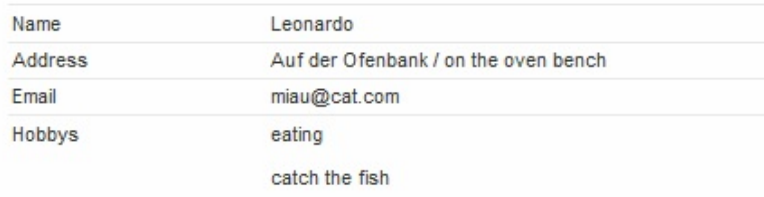

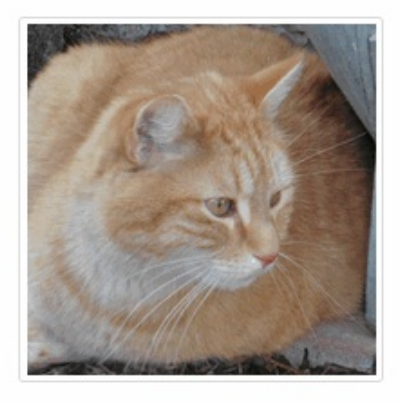

## <span id="page-12-0"></span>**6.0 Blocks**

wgTeams offers various blocks:

- Team/Members block: Show all Teams with related members in block
- Block Teams: Show a list of the teams

## <span id="page-13-0"></span>**7. Templates**

wgTeams contains following templates

#### **7.1 User templates**

- wgteams\_breadcrumbs.tpl
- wgteams\_footer.tpl
- wgteams\_header.tpl
- wgteams\_member\_default.tpl
- wgteams member left.tpl
- wgteams\_member\_right.tpl
- wgteams\_members\_list.tpl
- wgteams\_teams.tpl
- wgteams\_teams\_list.tpl

#### **7.2 Block templates**

- wgteams\_block\_teams.tpl
- wgteams\_block\_teamsmembers.tpl

#### **7.3 Admin templates**

- wgteams\_admin\_about.tpl
- wgteams\_admin\_footer.tpl
- wgteams\_admin\_header.tpl
- wgteams\_admin\_index.tpl
- wgteams\_admin\_infofields.tpl
- wgteams\_admin\_labels.tpl
- wgteams\_admin\_members.tpl
- wgteams\_admin\_relations.tpl
- wgteams\_admin\_teams.tpl

# <span id="page-14-0"></span>**9. Module Credits**

This module was originally developed by Goffy (www.wedega.com).

This module was created with TDMCreate.

TDMCreate from TDM Team Modified by Timgno (http://www.txmodxoops.org) Contributors: Mamba (http://www.xoops.org), Goffy (German Xoops) Included ideas for Logo Generator from Trabis (Publisher module) and Suin (Koins module)